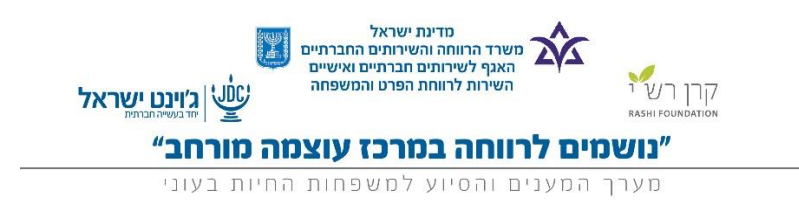

בהדרכה זו נסביר כיצד להשתמש בדוחות ולוחות המחוונים במערכת נושמים לרווחה

וכיצד ניתן להפיק מהם מידע.

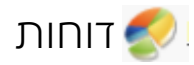

- .1 כניסה למערכת באמצעות שם משתמש וסיסמה
- 2. בעמוד הבית יש ללחוץ על **דוחות** בשורת הכרטיסיות

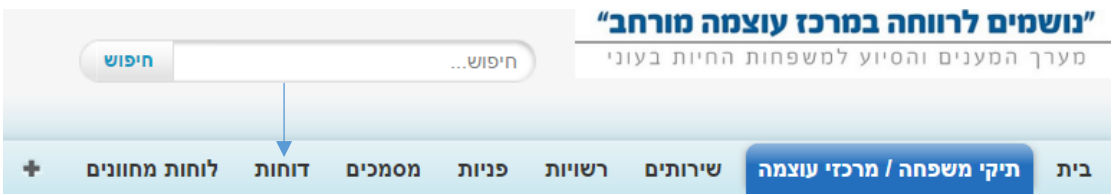

דף הדוחות נחלק לשניים:

- 1. רשימת דוחות (שהיו לאחרונה בשימוש)
	- .2 תיקיות

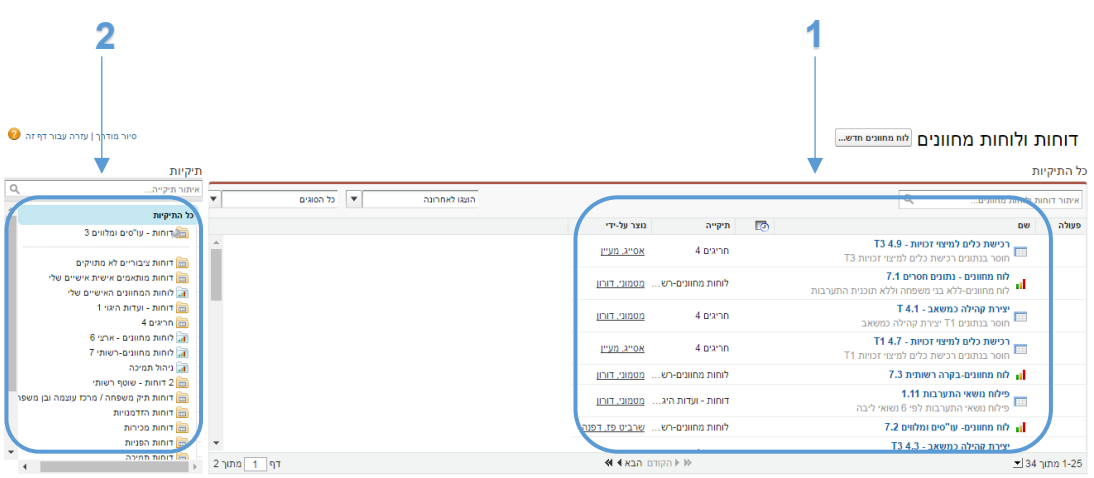

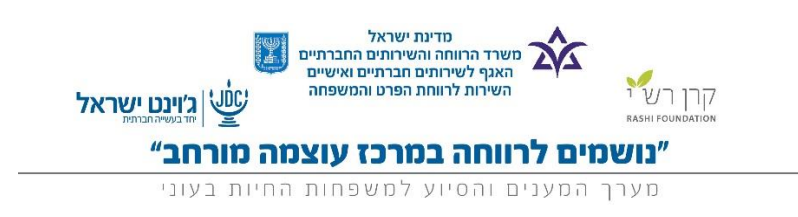

## בחירה ושימוש בדוח

.1 בחירת תיקייה

לאחר הבחירה, הדוחות שבתיקייה יופיעו במקום רשימת הדוחות (בחלון הימני).

.2 בחירת דוח מבוקש

מתחת לשם הדוח, ניתן לראות הסבר קצר (באפור) המפרט את תוכן הדוח.

3. לאחר שהדוח נפתח, יש ללחוץ על | **הפעל דוח** | כדי לעדכן את נתונים.

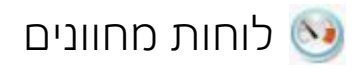

בלוחות המחוונים ניתן לראות את המידע אודות משתתפי "נושמים לרווחה" באופן ויזואלי ונוח יותר. למשל, התפלגות מגזרים, ניצול סל מענים, פילוח תחומי התערבות וכו'...

- .1 כניסה למערכת באמצעות שם משתמש וסיסמה
- 2. בעמוד הבית יש ללחוץ על <mark>לוחות מחוונים</mark> בשורת הכרטיסיות

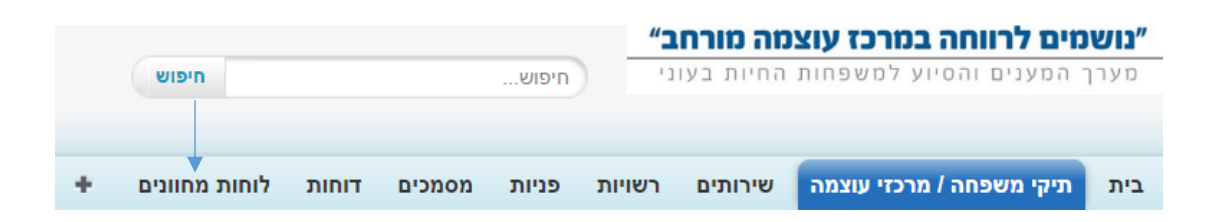

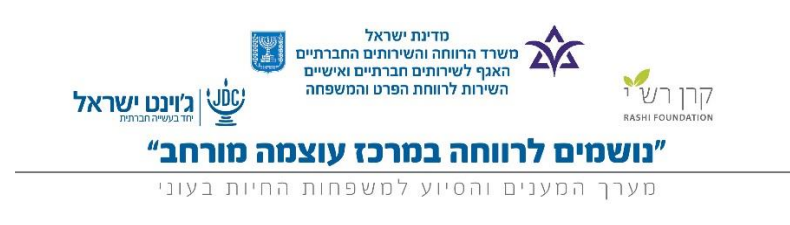

בחירה ושימוש בלוח מחוונים

- .1 לחיצה על החץ לפתיחת רשימה
	- .2 בחירה בלוח מחוונים מבוקש
- 3. לאחר שלוח המחוונים נפתח, יש ללחוץ על <mark>רענן</mark> כדי לעדכן את נתונים.

פעולת הריענון יכולה לקחת כדקה.

.4 על מנת לפתוח את הדוח אשר ממנו לוח המחוונים מקבל את הנתונים, ניתן

ללחוץ על אזור הגרף והדוח יפתח.

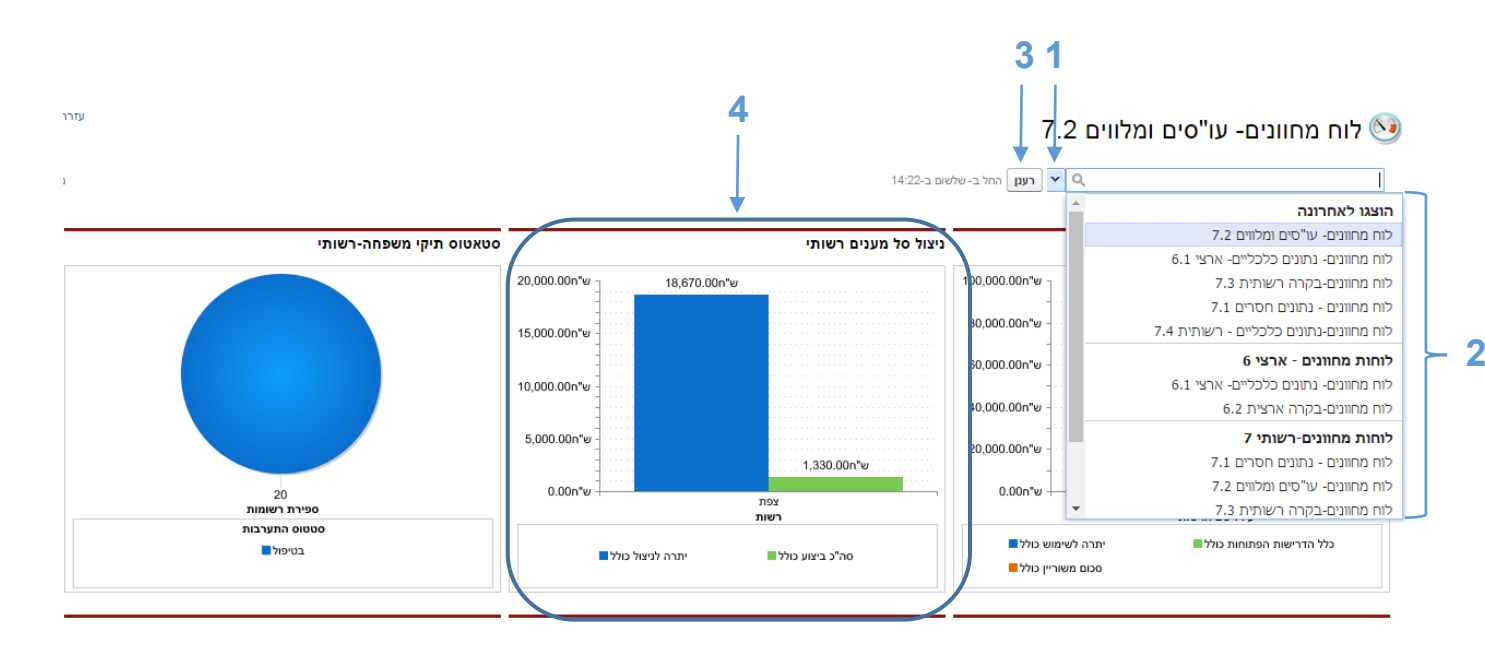

3

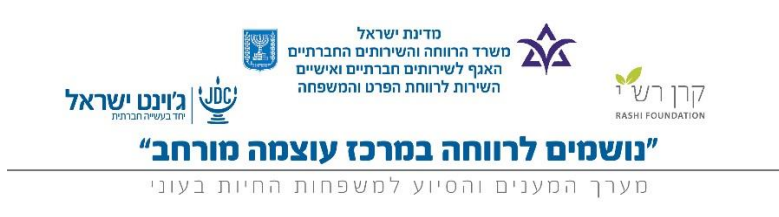

## שימוש בלוח מחוונים- נתונים חסרים

לוח מחוונים- נתונים חסרים )7.1( מיועד למעקב אחר משפחות עם נתונים חסרים. לנתונים מלאים ומעודכנים יש חשיבות מאוד גדולה להצלחת פרויקט "נושמים לרווחה" ולכן כדאי לכלל המשתמשים במערכת להיכנס לבדוק מה סטטוס החוסרים של המשפחות ולהשלים.

- 1. בחירת לוח המחוונים לוח מחוונים נתונים חסרים 7.1
	- 2. לחיצה על |**רענן** | כדי לעדכן את הנתונים.
- 3. לחיצה על <mark>ספירת רשומות</mark> כדי לעבור לדוח לראות את פירוט המשפחות.
- .4 לאחר מעבר לדוח, לחיצה על שם המשפחה תעביר אותנו ישירות לתיק המשפחה, למילוי נוח של השאלון.

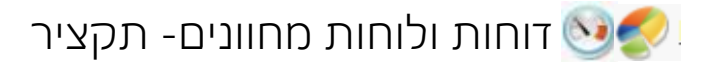

דוחות:

דוחות< בחירת תיקייה< בחירת דוח< הפעל דוח

לוחות מחוונים:

לוחות מחוונים< לחיצה על חץ לפתיחת רשימה< בחירת לוח מחוונים< רענן